## Компактный преобразователь частоты **VFC 100**

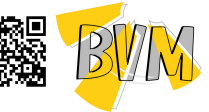

**ОБРАТИТЕ ВНИМАНИЕ ПРИ ПОКУПКЕ:** Производитель вправе менять комплектацию, конструкцию и характеристики, не влияющие на качество конечного продукта, заявленного в паспорте.

ТЕХНИЧЕСКАЯ ИНФОРМАЦИЯ И СПЕЦИФИКАЦИЯ Номинальное напряжение, частота 3-фазное ( \*43 ) 380 В; 50/60 Гц 1-фазное ( \*23; \*21 ) 220 В; 50/60 Гц

Вход Допустимый диапа-3-фазное ( \*43 ) 320В~460 В 1-фазное ( \*23; \*21 ) 190В~250 В зон напряжения  $*43: 0 \sim 380 B$ Напряжение Выход \*23; \*21: 0~220 В Частота  $0 \sim 600$  Гц 110% - долговременная, 150% на 1 мин, 180% на 5 с Перегризка V/F управление (скалярное) / V/F управление (скалярное) с доп. настройками /<br>Простое векторное управление / Векторное управление с доп. настройками/<br>Управление крутящим моментом Режимы управления Аналоговый вход 0,1% от максимальной выходной частоты Разрешение , .<br>установки частог Цифровая настройка 0,1 Гц Аналоговый вход В пределах 0,2% от максимальной выходной частоты Точность настройки частот<mark>ь</mark> Цифровая настройка В пределах 0,01% от максимальной выходной частоты Кривая вольт-Линейная кривая, квадратичная кривая, настраиваемая по частотной (V/F) точкам крива характеристики Ручная установка: 0,0 ~ 30% от номинала Скалярное Компенсация (вольт-частотное) критящего .<br>Напическое определение усиления моме управление момента x apaxmepu Характеристика управления выходного тока в сочетании с параметрами двигателя. (V/F управление) Автоматическое При ускорении, замедлении и штатном вращении двигателя,<br>автоматически определяет ток инапряжение статора и управляет<br>их эначениями в границах, предусмотренных уникальным алгоритмом<br>управления, минимизируя вероятность авар ограничение cmukc тока и напряжения andufi Отношение Подстройка соотношения напряжения/частоты в соответстви напряжение/частог с параметром двигателя и уникальным алгоритмом Векторное Писковой критящий момент Параметры управление без крутящего 100% от ном. крутящего момента при 5,0Гц (V/F управление) .<br>датчика обратной момента 150% от ном. крутящего момента при 1,5Гц (векторное управление) связи Управление током в замкнутом контуре ПЧ, без токовых выбросов. Этим достигается надежность работы функции токового ограничения и функции ограничения напряжения Ограничение тока и напряжения Ограничение Особенно для сетей с низким или нестабильным напряжением: даже если в<br>сети напряжение ниже допустимого диапазона, система будет поддерживать<br>максимально долго работу на основе своего уникального алгоритма и стратегии<br>расп минимального н<mark>апряжения при</mark><br>раδоте Установка 7 фиксированных скоростей с выбором, используя входы управления. многоскоростно<br>Колебательный Несколько режимов работы. режимы ПИД управление .<br>Имеется встроенный ПИД-регулятор. Стандартное конфигурирование для обмена данными по RS485, возможность выбора различных протоколов обмена, функция Интерфейс RS485 управления синхронизацией Аналоговый вход Постоянное напряжение 0 ~ 10 В, постоянный ток 0 ~ 20 мА (задаваемые верхний и нижний пределы) Задание частоты Настройка с панели управления, настройка через порт RS485, управление с клемм UP / DW или в комбинации с Цифровой ввод аналоговым входом Дискретный выход 1 релейный выход (TA, TC), 17 программируемых функций Выходные сигналы 1 аналоговый выход, диапазон выходного сигнала 0∼20мA<br>или 0~10В с возможностью гибкой настройки, возможность<br>получения на выходе аналогового значения таких величин, .<br>Аналоговый выход Типовые функции lunoblik чано с оозножностью сакков аначения таких величин,<br>учения на выходе аналогового значения таких величин,<br>задающая частота, выходная частот и т.д. ——<br>Автоматическая пинћф Динамический устойчивый режим, статический устойчивый режим, выбор стабилизация значения нестабильности напряжения для обеспечения стабильной работы напряжения (AВR) Настройка  $0.1 c \sim 999.9$  мин времени ускорения и замедления Динами-Установка напряжения начала динамического торможения, отслеживание обратного напряжения, постоянное отслеживание процесса динамического торможения . .<br>ческое Тормо-Нач. частота торможения постоянным током 0,00 ∼【F0,05】верхний предел частоты<br>Время торможения 0,0 ~ 30,0 с;<br>Ток торможения: 0,0 ~ 50,0% от номинального тормо-<br><sub>жение</sub> Постоян током .<br>Низкий уровень шума Несущая частота 2,0 кГц ~ 20,0 кГц плавно регулируется, минимизирует шум двигател Счетчик Встроенный счетчик, облегчающий интеграцию с любую систему Рабочие функции Установка верхнего и нижнего пределов частоты, скачкообразная перестройка частоты, ограничение обратного вращения, компенсация частоты скольжения, связь RS485, регулирование частоты постепенного увеличения и уменьшения,<br>автоматическое восстановление после отказа и т. д.<br>Выходная частота, выходной ток, выходное напряжение, скорость двигателя, .<br>Раδочи Дисплей заданная частота, температура модуля, задание ПИД-регулятора, обратная связь, статусы Дисплей аналоговый вход и выход. панели Статусы Запись неисправности; Запись рабочих параметров, когда происходит последнее<br>отключение при неисправности, включая выходную частоту, заданную частоту,<br>выходной ток, выходное напряжение, напряжение постоянного тока, темпера управленеисправния ности Перегрузка по току, перенапряжение, пониженное напряжение, неисправность<br>модуля, электрическое тепловое реле, перегрев, короткое замыкание, отсутствие Защитные финкции фазы на входе и выходе, неправильная настройка параметров двигателя, и т. д. –10°С ~ 40°С (пожалуйста, используйте ПЧ с уменьшенной мощностью, если<br>температура окружающей среды составляет 40°С ~ 50°С) Температура Окружающая<br>Среда Влажность 5 ~ 95% RH без конденсации Условия установки B помещении (без прямых солнечных лучей, коррозионных или горючих газов,<br>-Работа с пониженной мощностью на высоте более 1000 м: снижайте номинальные параметры на 10% на каждые 1000 м подъема. Высота

а<br>Би

Степень защиты IP20

Способ охлаждения Воздушное охлаждение вентилятором Способ установки Монтаж на стену, монтаж в шкафу

**E-mail**: bvm@bvm privod.ru **Сайт**: www.bvm-privod.ru + 7 (977) 000 75 16, +7 (495) 481 29 58 **Адрес склада**: 142784, Москва, ул. Адмирала Корнилова, д. 61

## 2. УСТАНОВКА И ЭЛЕКТРОМОНТАЖ

2.1 Меры предосторожности при установке

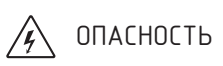

- 1. Перед подключением убедитесь, что питание отключено. Опасность поражения электрическим током и возгорания
- 2. Монтаж производиться только квалифицированными специалистами.
- Опасность поражения электрическим током и возгорания. 3. Клеммы заземления должны быть надежно заземлены.
- 
- Опасность поражения электрическим током и возгорания. 4. Проверьте эффективность работы аварийного останова после его подключения. Риск травмы (пользователи несут ответственность за подключение).
- 5. Не прикасайтесь напрямую к выходным клеммам. ВЫХОДНЫЕ КЛЕММЫ ПЧ ПОДКЛЮЧАЮТСЯ НЕПОСРЕДСТВЕННО К ДВИГАТЕЛЮ! Между выходными клеммами не должно быть короткого замыкани.
- Опасность поражения электрическим током и короткого замыкания.
- 6. Установите крышку клеммной коробки перед включением питания и отключите питание при демонтаже крышки клеммной коробки.
- Опасность поражения электрическим током. 7. Выполняйте проверку и обслуживание через 5-8 минут после отключения питания, когда внутренняя остаточная электроэнергия конденсаторов полностью разряжена. Опасность остаточного напряжения на электролитическом конденсаторе.
- 8. Работы по проверке и техническому обслуживанию должны выполнятся только квалифицированным персоналом.

Опасность поражения электрическим током

# $\bigwedge$  ВНИМАНИЕ

1. Убедитесь, что напряжение подводящего провода соответствует номинальному входному напряжению частотно-регулируемого привода.

Опасность травм и возгорания. 2. Подключите тормозной резистор или тормозной блок в соответствии со схемой подключения. Опасность возгорания.

з. Выберите отвертку и гаечный ключ с указанным крутящим моментом для закрепления клемм.<br>Опосность возгоровия

Опасность возгорания.<br>4. Не подключайте провод питания к выходным клеммам U, B, W.<br>Возможно внутреннее повреждение частотно-регулируемого привода, если подать напряжение нс<br>Выходные клеммы.<br>клеммной коробки.<br>клеммной коро

Возможно внутреннее повреждение частотно-регулируемого привода.

2.2 Общее описание

a. Вид и размеры панели управления

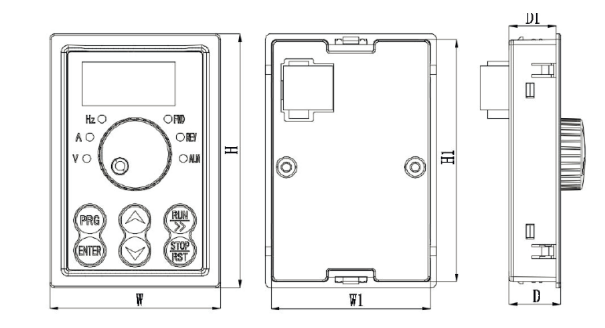

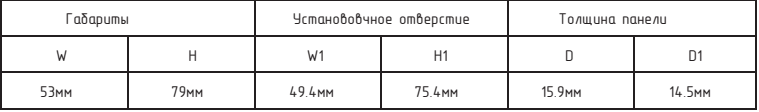

b. Описание марикровки ПЧ:

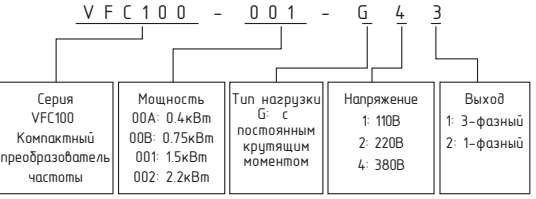

c. Описание модели ПЧ:

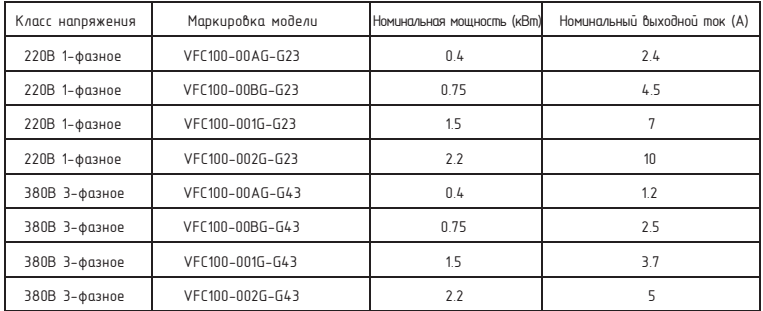

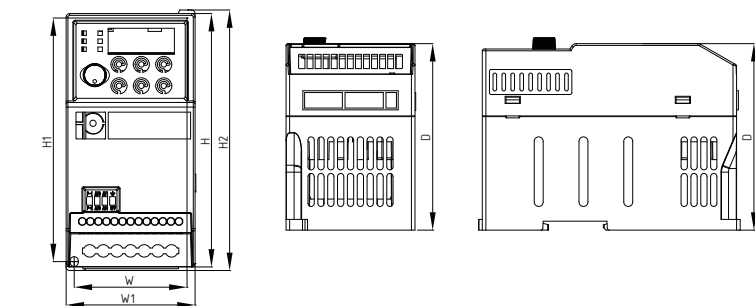

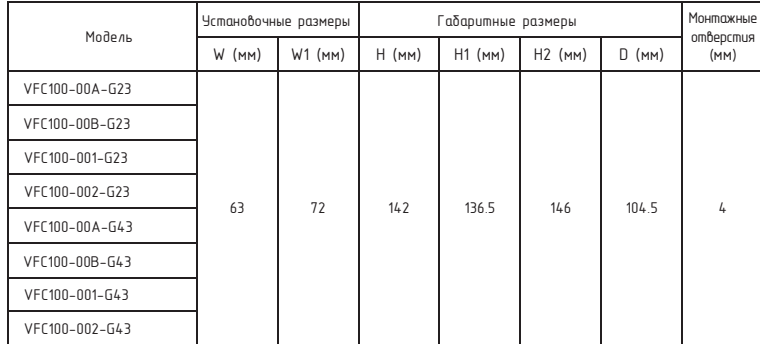

### 2.3 Схема подключения

Подключение ПЧ включает основную (силовую) цепь и цепь управления. Открыв крышку клемм ввода / вывода, пользователи могут видеть клемму силовой цепи и клемму цепи управления, и должны производить<br>подключение в соответствии со следующей схемой.

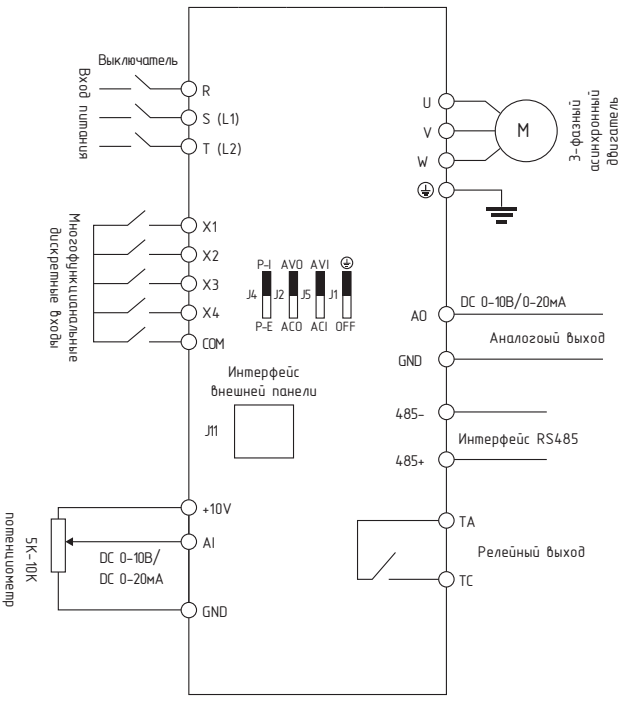

2.4 Рекомендации по подключению

потенциометр

(1) Отключите питание ПЧ при демонтаже и замене двигателя.

(2) Переключение двигателя или источника питания рабочей частоты производить при остановленном ПЧ. (3) Чтобы уменьшить влияние ЭМИ (электромагнитных помех), установите фильтрующее устройство, если контактор или реле находятся рядом с ПЧ.<br>(4) ЗАПРЕЩАЕТСЯ ПОДАВАТЬ СЕТЕВОЕ НАПРЯЖЕНИЕ НА ВЫХОДНЫЕ КЛЕММЫ U, V, W ПЧ.

(5) Используйте изолирующее устройство для цепей управления, либо цепи управления должны быть экранированными. (6) Цепи управления ПЧ должны быть экранированы, и прокладываться отдельно от силовых линий. (7) Если значение несущей частоты ШИМ установлено меньше 4кГц, то максимальная длина кабеля двигателя 50м; если значение несущей частоты ШИМ установлено выше 4кГц, то необходимо уменьшить максимально

допустимую длину кабеля dвигателя, а его прокладку осуществлять в металлической трубе.<br>(8) При использовании в системе внешних цстройств (фильтры, дроссели и т.д.) проверьте сопротивление на

«землю» с помощью мегаомметра с тестовым напряжением 1000В. Его значение должно быть более 4 мОм.<br>(9) Запрещается устанавливать фазосдвигающие конденсаторы и RC–цепи в выходную силовую линию ПЧ (клеммы U, V, W).

(10) Если ПЧ запускается часто, не отключайте питание; используйте дискретные входы для запуска и остановки ПЧ, чтобы не повредить мост выпрямителя. (11) Клемма заземления должна быть надежно заземлена (полное сопротивление заземления должно быть

ниже 10 Ом). (12) Диаметр кабеля силовой цепи необходимо выбирать в соответствии с национальными нормами.

## 2.5 Клеммы цепи иправления

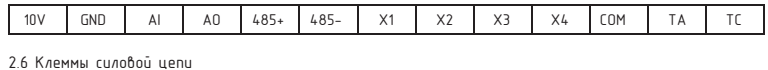

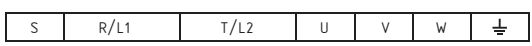

d. Габаритный и установочные размеры: 2.7 Переключатели на плате управления и плате управления

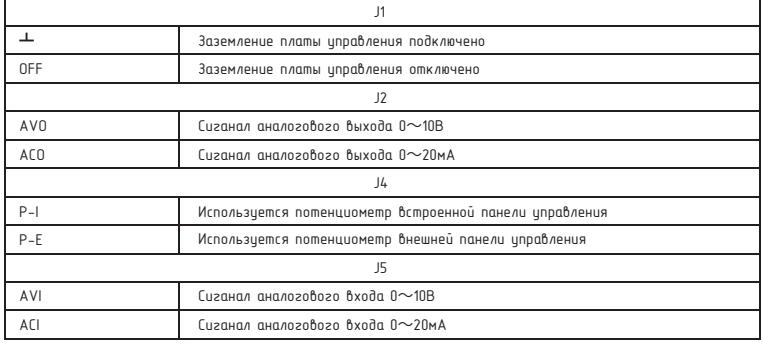

#### 3. Протокол связи

3.1 Протокол Modbus RTU и формат данных

Когда контроллер обменивается данными по протоколу Modbus в режиме RTU, каждый байт делится на 2 шестнадцатеричных символа по 4 бита.

(1) Формат байта в режиме RTU

Система кодирования: 8-битное двоичное, шестнадцатеричное 0-9, A-F.

Биты данных: 1 стартовый бит, 8 бит данных (начиная с младшего бита), 1 стоповый бит, опциональный<br>дополнительный бит проверки четности (см. последовательность бит кадра данных RTU) Зона проверки ошибок: циклический контроль избыточности (CRC).

(2) Битовая последовательность кадра данных RTU

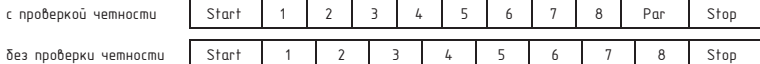

3.2 Описание функций чтения и записи

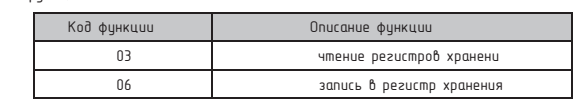

### 3.3 Register Address

с проверкой

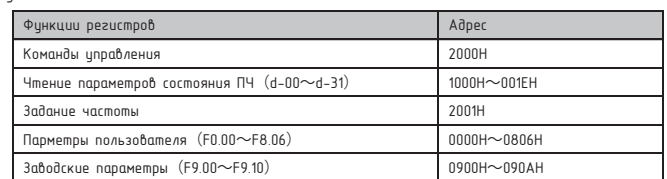

#### 3.4 Описание параметров адресов протокола (R - чтение, W - запись)

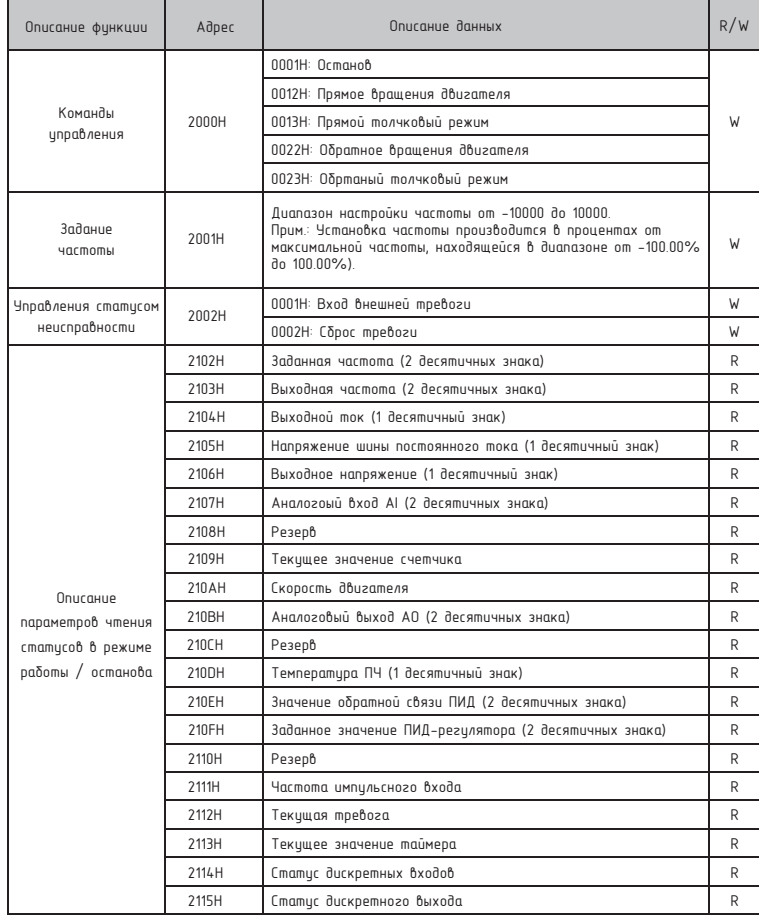

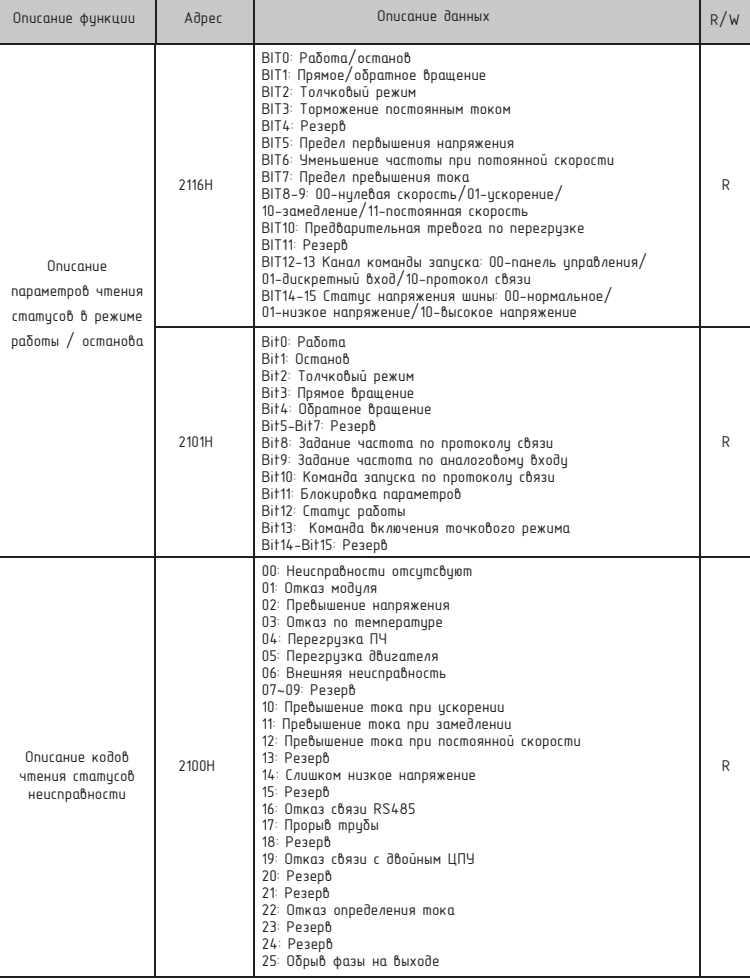

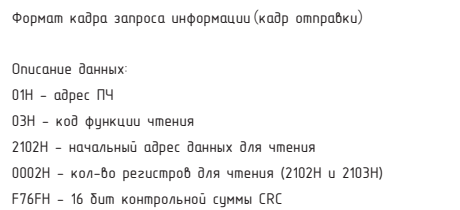

Формат кадра получения информации(кадр ответа)

3.5 Режим функции 03 чтения регистров

Описание данных:

 $01H -$  адрес ЛЧ

03H - код функции чтения

04H - результат умножения ко-ва регистров на 2 1770H данные прочитанные из 2102H (Заданная частота) 0000H данные прочитанные из 2103H (Выходная частота)

5CFEH 16 бит контрольной суммы CRC

3.6 Режим функции 06 записи регистра:

Формат кадра запроса информации(кадр отправки):

Описание данных:

01H - адрес ПЧ

06H - код функции записи

2000H - адрес команды управления

0001H - команда "Останов"

43CAH - 16 бит контрольной суммы CRC

Формат кадра получения информации(кадр ответа):

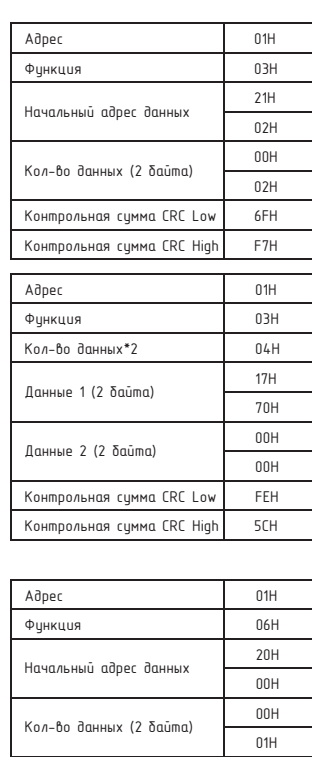

Aдрес 01H Функция 06H

Контрольная сумма CRC Low 43H Контрольная сумма CRC High CAH

Начальный адрес данных 20H

00H

01H

Контрольная сумма CRC Low 43H Контрольная сумма CRC High CAH

Кол-во данных (2 байта) **1988** 

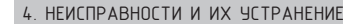

Типичные неисправности, которе могут возникнуть при работе ПЧ, и способы их устранения указаны в<br>таблице:

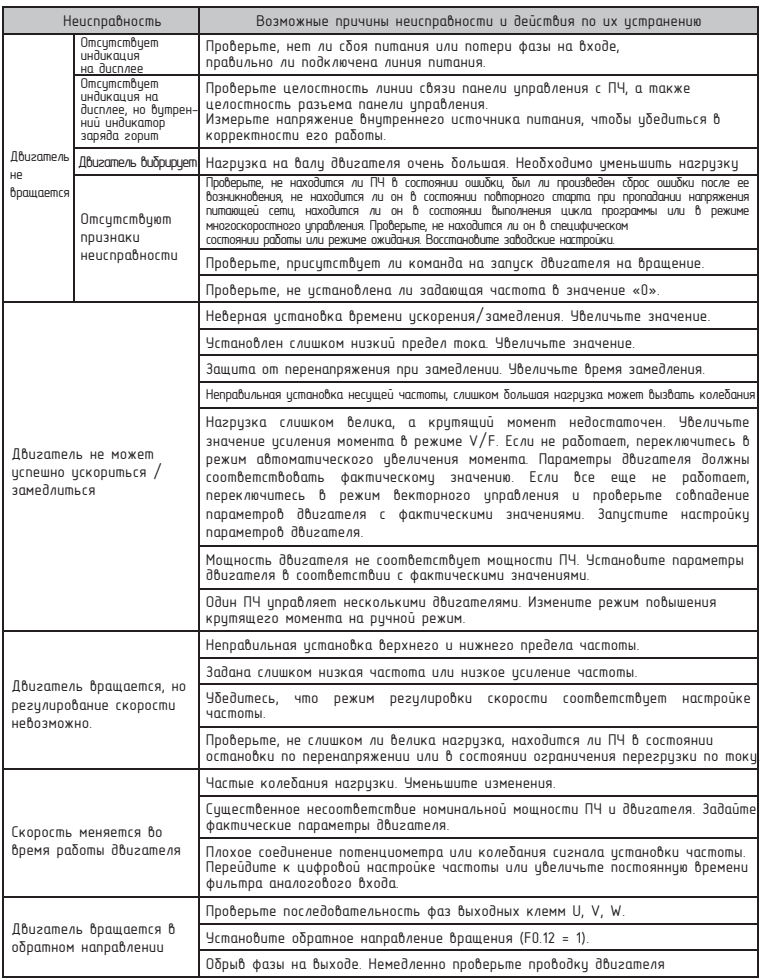

## 5. ТАБЛИЦА ПАРАМЕТРОВ ФУНКЦИЙ

ПРИМЕЧАНИЕ:<br>○ — — параметр, изменяемый при любых условиях<br>※ — — фактически обнаруженный параметр, не изменяемый<br>※ — — заводской параметр, не доступен для изменения пользователями<br>◇ — — заводской параметр, не доступен для

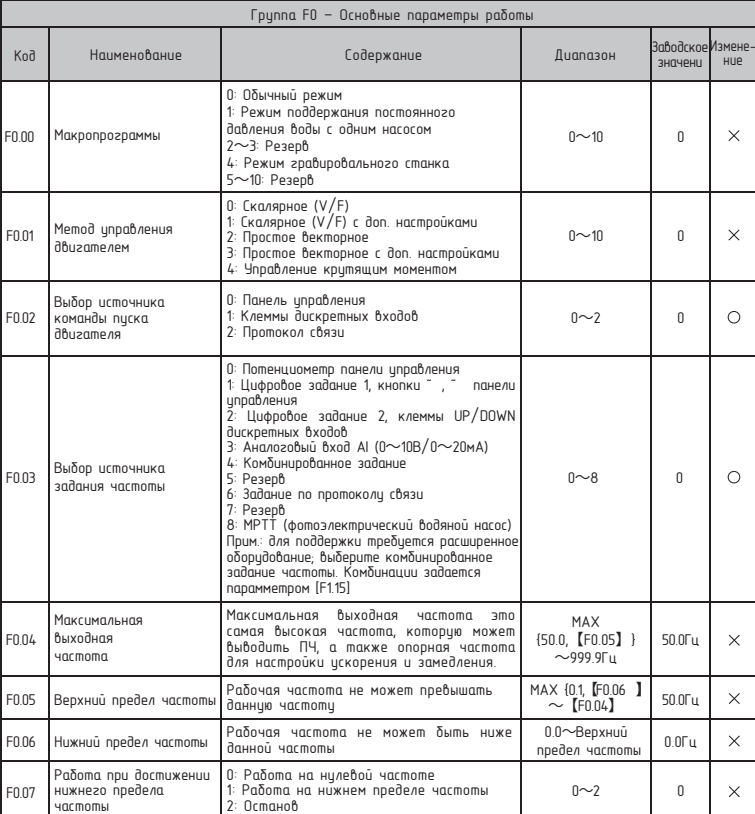

Описание данных:

Если задано верно, то возвращает данные запроса

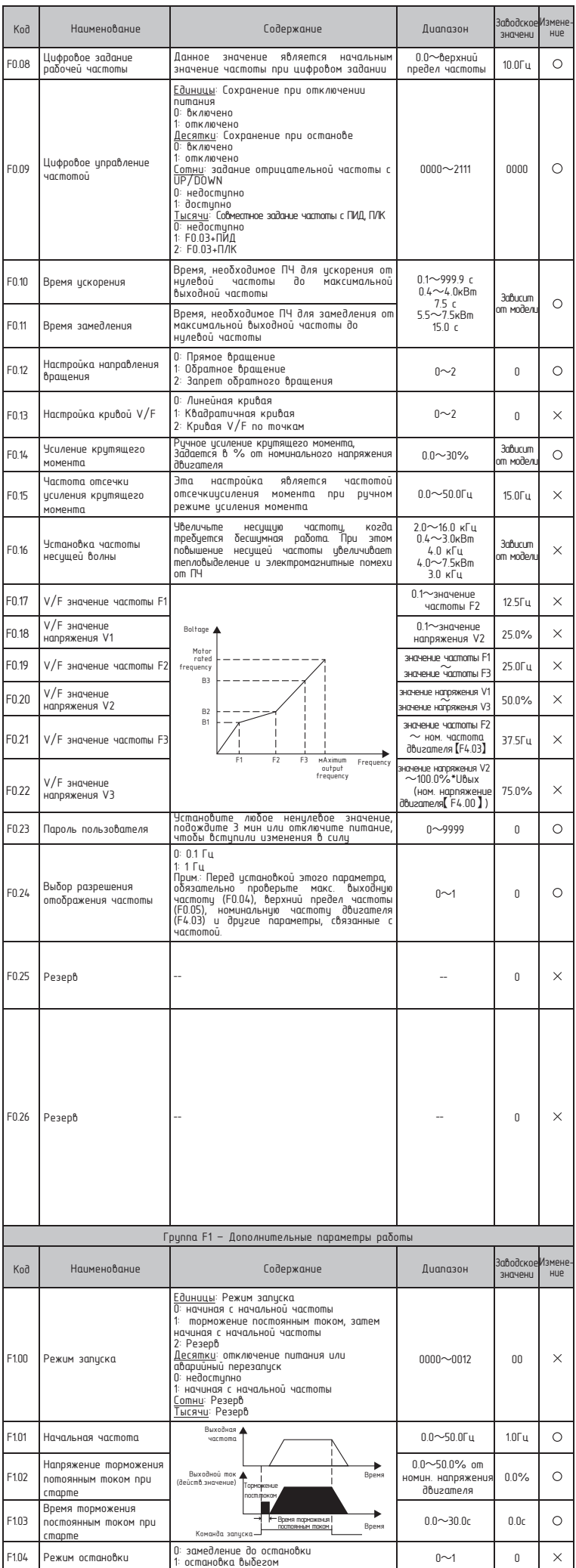

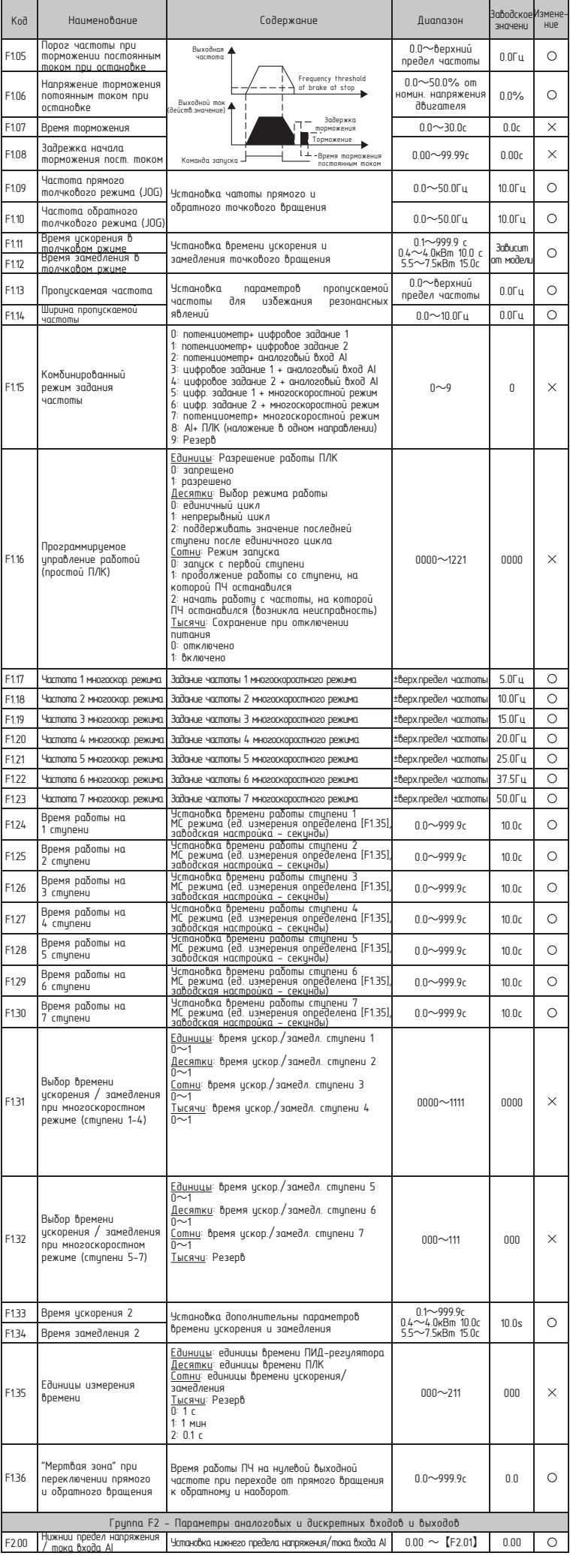

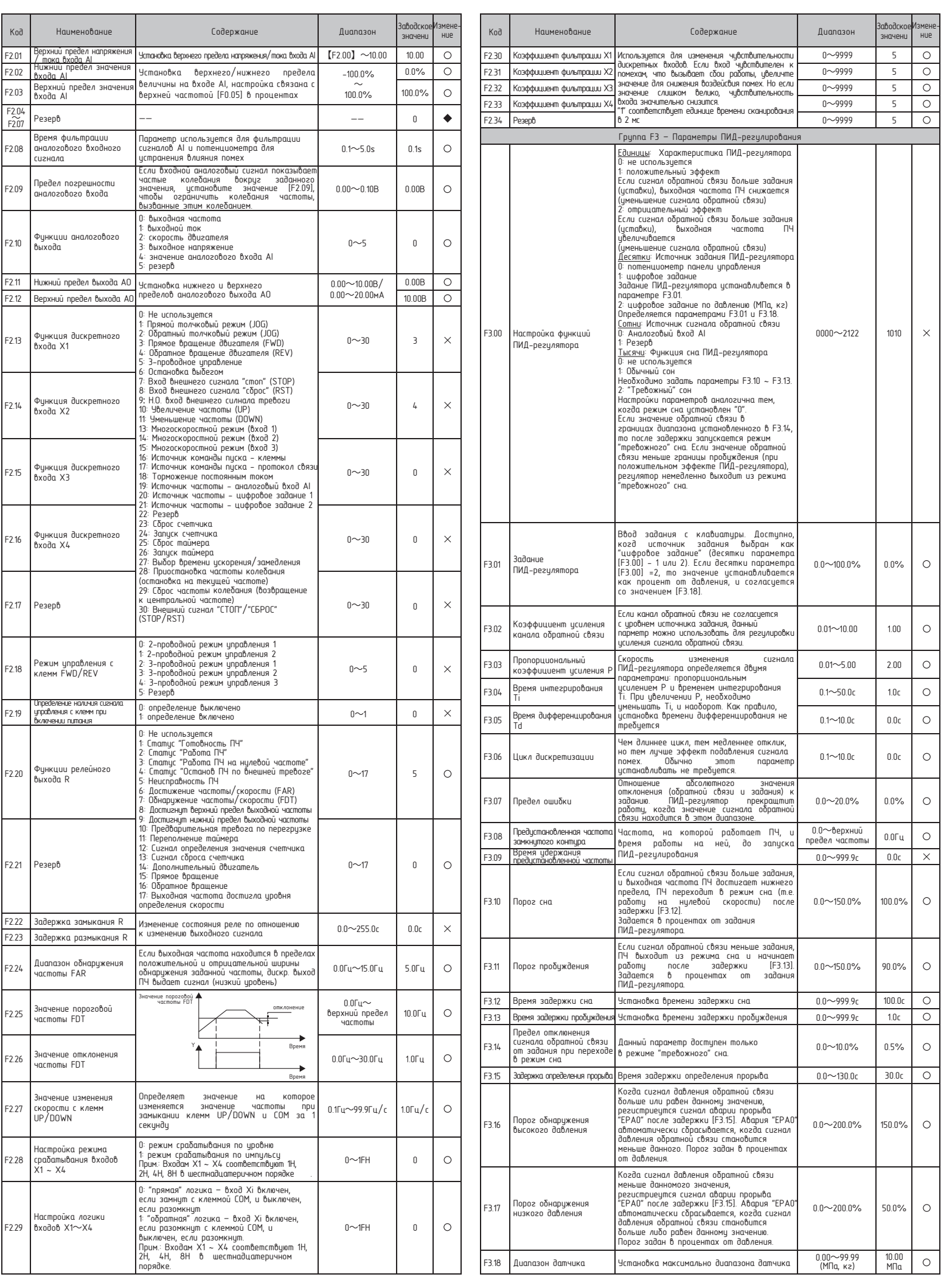

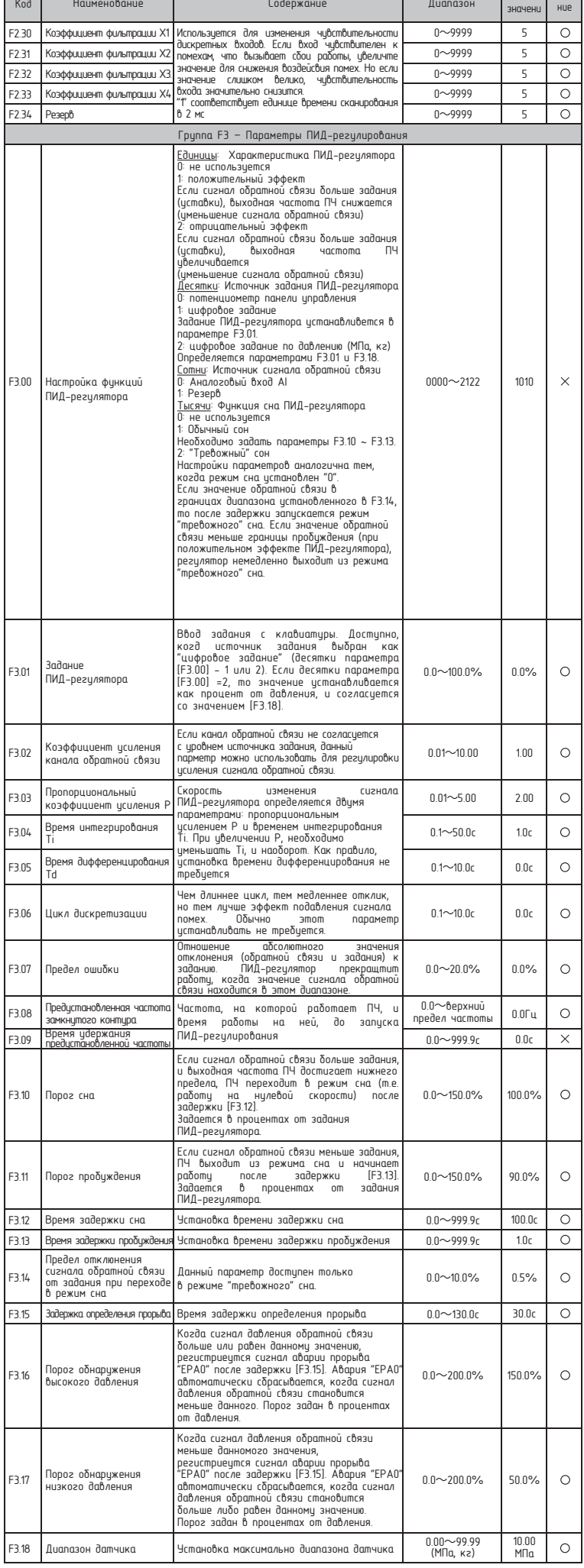

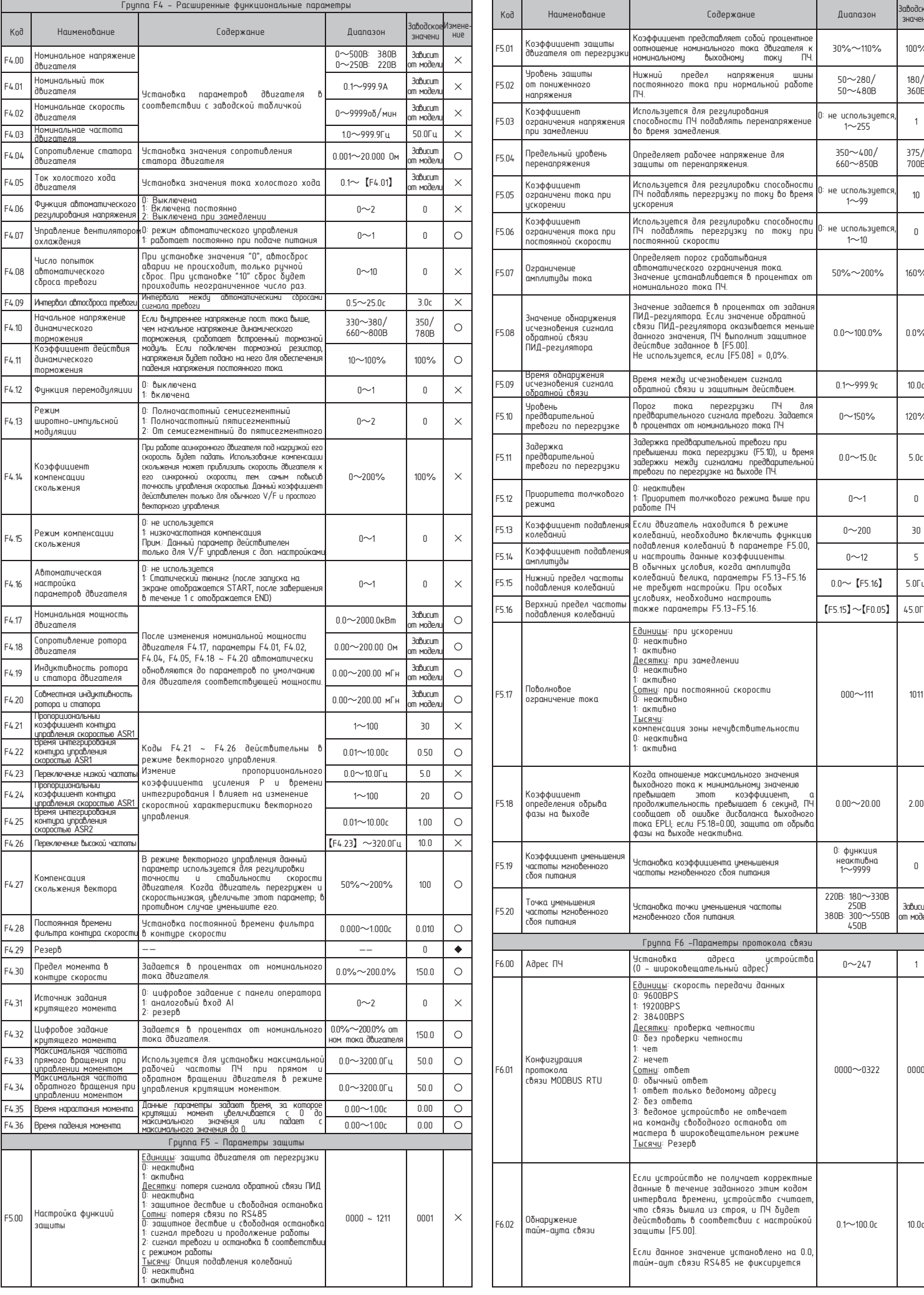

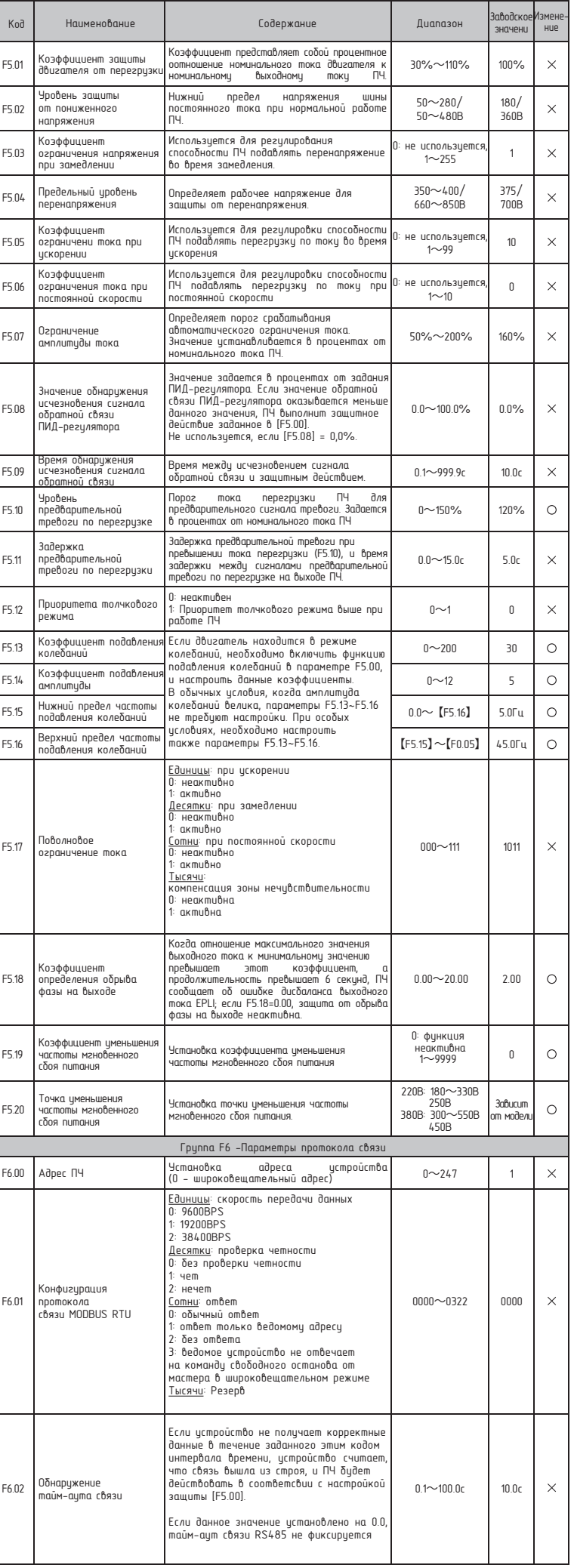

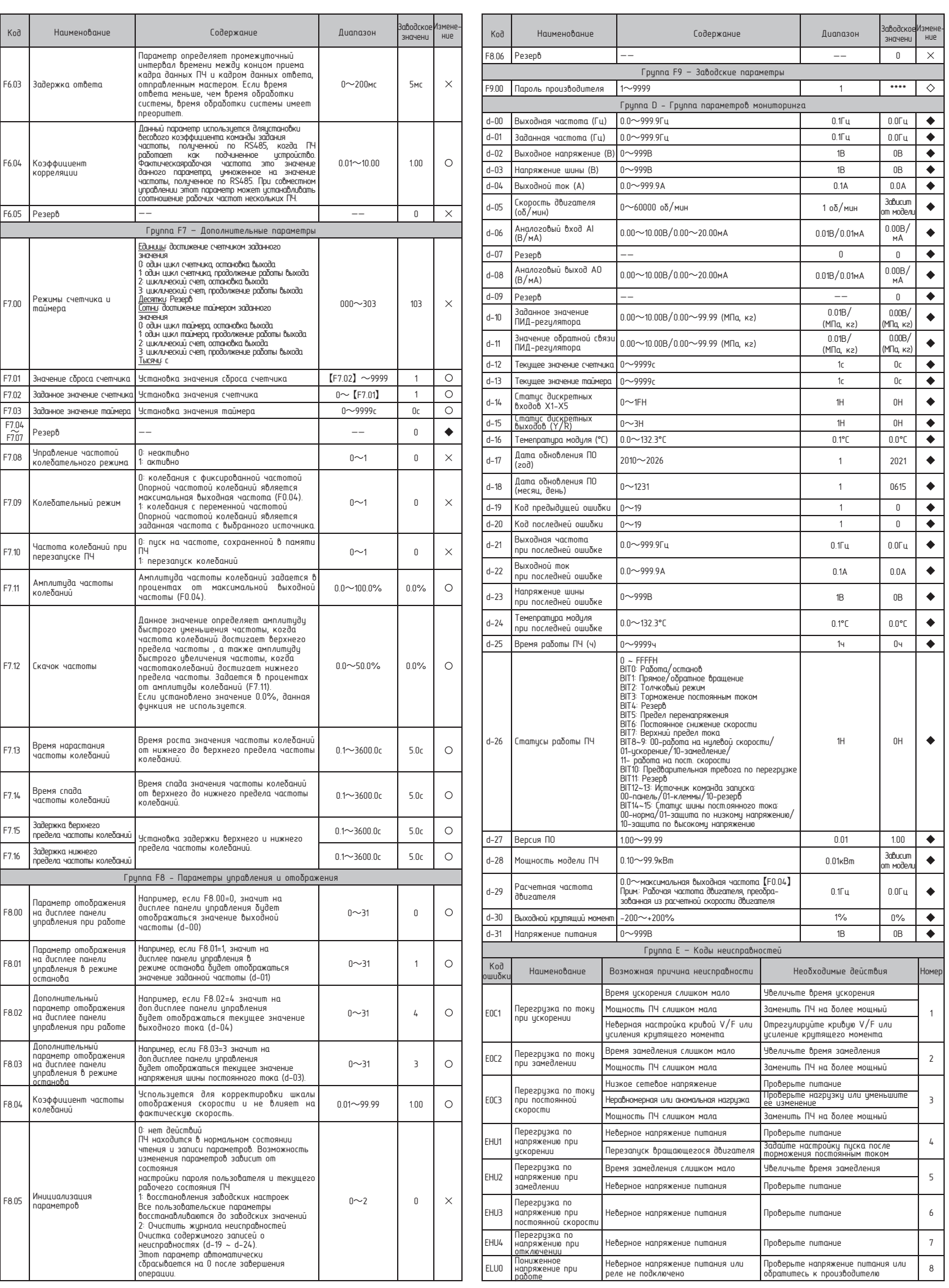

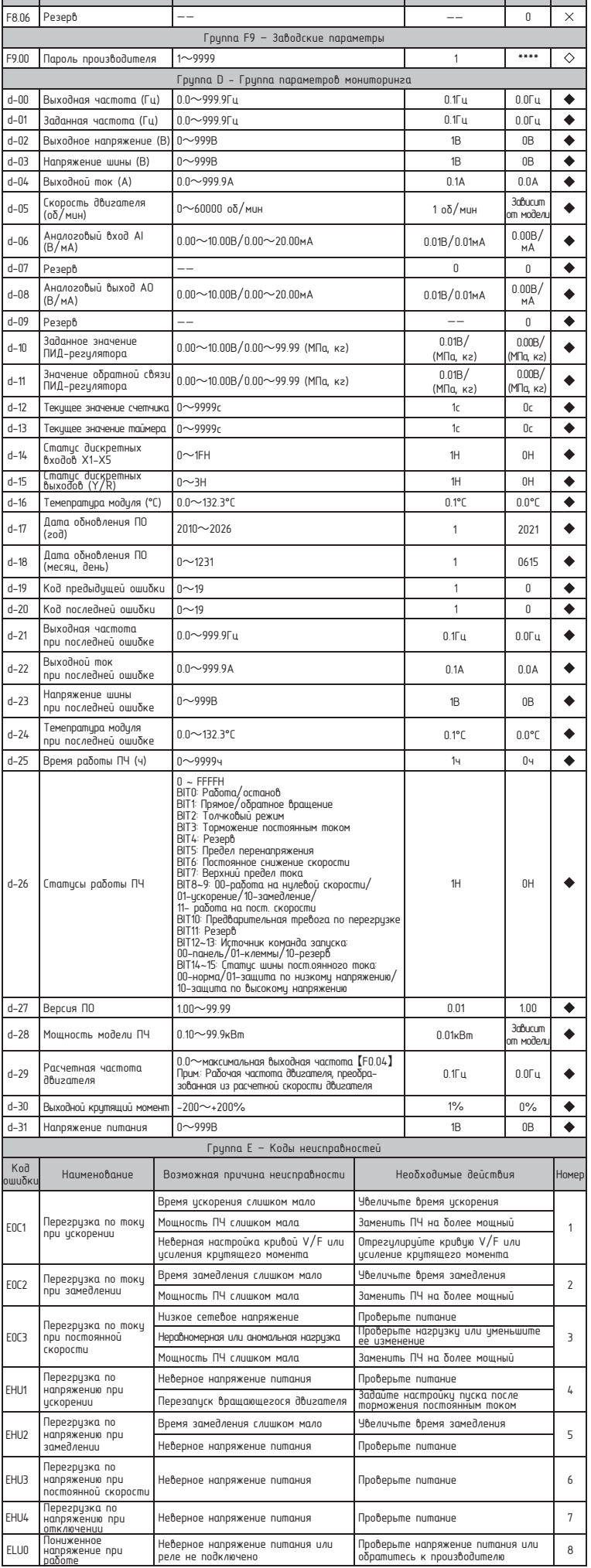

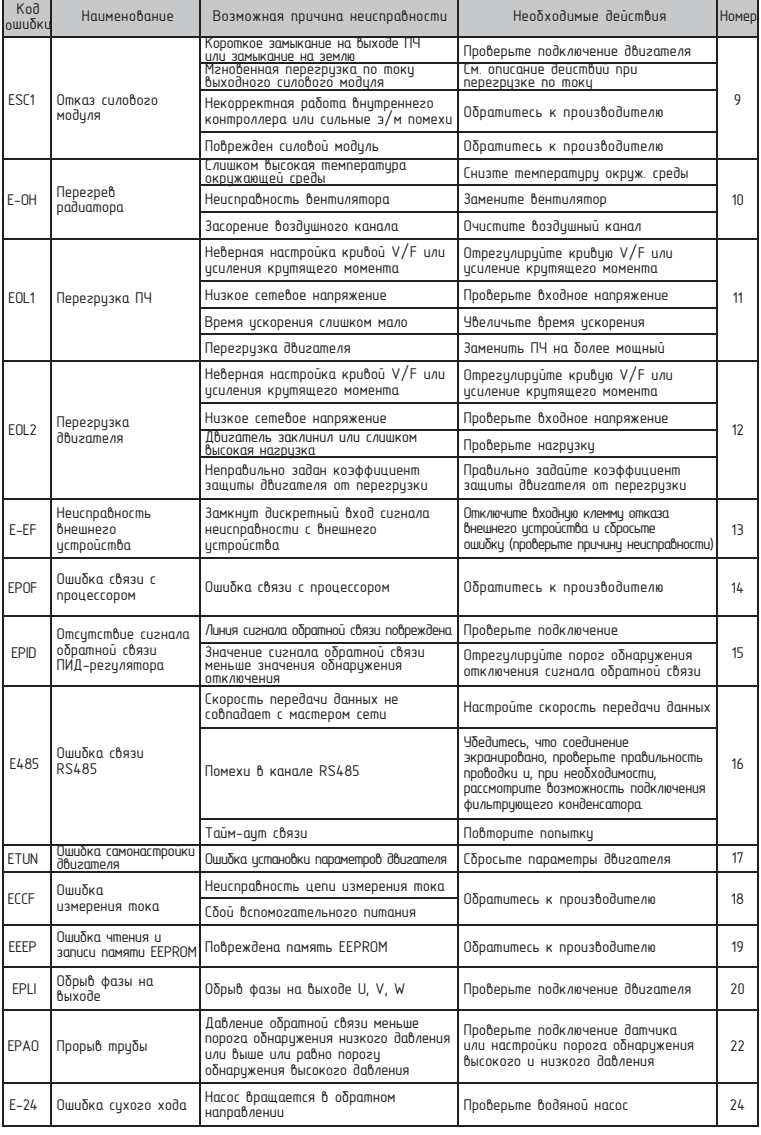

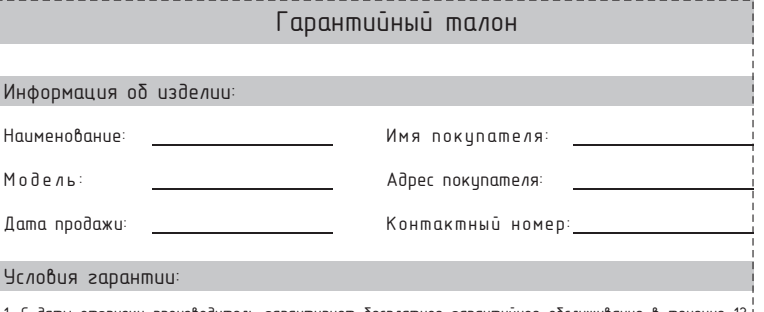

1. С даты отгрузки производитель гарантирует бесплатное гарантийное обслуживание в течение 12 месяцев и пожизненное платное обслуживание.

2. Неисправности продукта, вызванные следующими причинами, снимают гарантийные обязательства<br>: (1) Покупатель использовал продукт не в соотвествии с данной инструкцией;

(2) Оборудование прошло ремонт или модификацию покупателем без согласия производителя;

(3) Неисправность, вызванная эксплуатацией вне стандартной области применения;

4) Преждевременно старение или неисправность в результате несоблюдения условий рабочей среды;<br>(5) Повреждения, вызванные форс-мажорными обстоятельствами, включая землетрясение, пожар,<br>наводнение, удар молнии, аномальное н

(6) Повреждения, вызванные неправильной доставкой или внешней силой.

.<br>З. Производитель оставляет за собой право отказать в гарантийном обслуживании при следующих условиях:

 (1) Повреждение при которых невозможно опознать марку, товарный знак, серийный номер, шильдик и другие знаки производителя;

(2) Оплата не завершена в соответствии с договором;

(3) Намеренное сокрытие от сервисной службы неправильной действий во время настройки,

\_\_\_\_\_\_\_\_\_\_\_\_\_\_\_\_\_\_\_\_\_\_\_\_\_\_\_

подключения, эксплуатации, техобслуживания или другого процесса.<br>4. В отношении неисправных продуктов производитель оставляет за собой право поручить гарантийные

.<br>¦обслуживание третьей стороне..